# **Uso de filtros**

Por medio de un request GET puede obtenerse una lista filtrada, paginada y ordenada de cualquier endpoint que implemente la librería filters-util. Los diferentes criterios de búsqueda se pasan como query string parameters en la URL.

En este apartado explicaremos cómo construir una URL compatible con el uso de esta librería**.**

# **Tipos de parámetro**

El servicio de búsqueda está preparado para recibir los siguientes parámetros en la URL, todos opcionales:

#### **filters[ ]**

Construido en semejanza a un array de objetos, contiene a los campos por los cuáles realizar la búsqueda y sus valores. Por cada elemento se esperan los siguientes atributos:

- **field**: Nombre del campo
- **value**: Valor del campo
- **operation**: Operación aplicada entre el campo y el valor. Las operaciones disponibles están especificadas [aquí](#page-1-0).

### **sorts[ ]**

Es otro array de las mismas características que contiene los criterios de ordenamiento. Sus claves son:

**<nombre del campo>:** La clave debe ser el nombre del campo a ordenar. Su valor va a ser la dirección del ordenamiento (**ascending**/**d escending**)

#### **limit**

Indica la cantidad de registros por página

**page**

Indica el número de página a obtener

#### **Ejemplo**

```
https://api.paypertic.com/pagos?filters[0]field=status&filters[0]operation=EQUAL&filters[0]
value=approved&filters[1]field=request_date&filters[1]operation=GREATER_THAN_OR_EQUAL_TO&filters[1]
value=20191006T060000-0000&sorts[0]collector_id=ascending&limit=10&page=1
```
En el ejemplo se piden aquellos pagos cuyo estado sea aprobado y su fecha de envío sea igual o mayor al 06/10/2019 6:00. La lista se ordena por collector\_id de forma ascendente y se solicita la primer página. Los pagos obtenidos se agrupan de a 10 registros por página.

## **Respuesta**

El cuerpo del response obtenido luego de una operación exitosa será un objeto JSON con la siguiente estructura:

- **page:** Número de página del listado
- **limit:** Cantidad de registros por página
- **size:** Cantidad total de registros
- **rows:** Array conteniendo el listado de objetos

**Ejemplo**

```
{
  "page": 1,
  "limit": 10,
  "size": 23,
  "rows": [
    {
       "id": "11111111-1111-1111-1111-111111111111",
      "external_transaction_id": "123456789",
       "collector_id": "999",
      "collector_detail": {
        "name": "PRUEBA"
      },
           "status": "approved",
           "request_date": "2019-10-06T06:01:30+0000",
      (...)
    },
    {
      "id": "22222222-2222-2222-2222-222222222222",
      "external_transaction_id": "987654321",
       "collector_id": "1000",
      "collector_detail": {
        "name": "PRUEBA"
       },
          "status": "approved",
      "request_date": "2019-10-07T11:21:10+0000",
      (...)
     },
         (...)
         ]
}
```
# <span id="page-1-0"></span>**Operaciones disponibles**

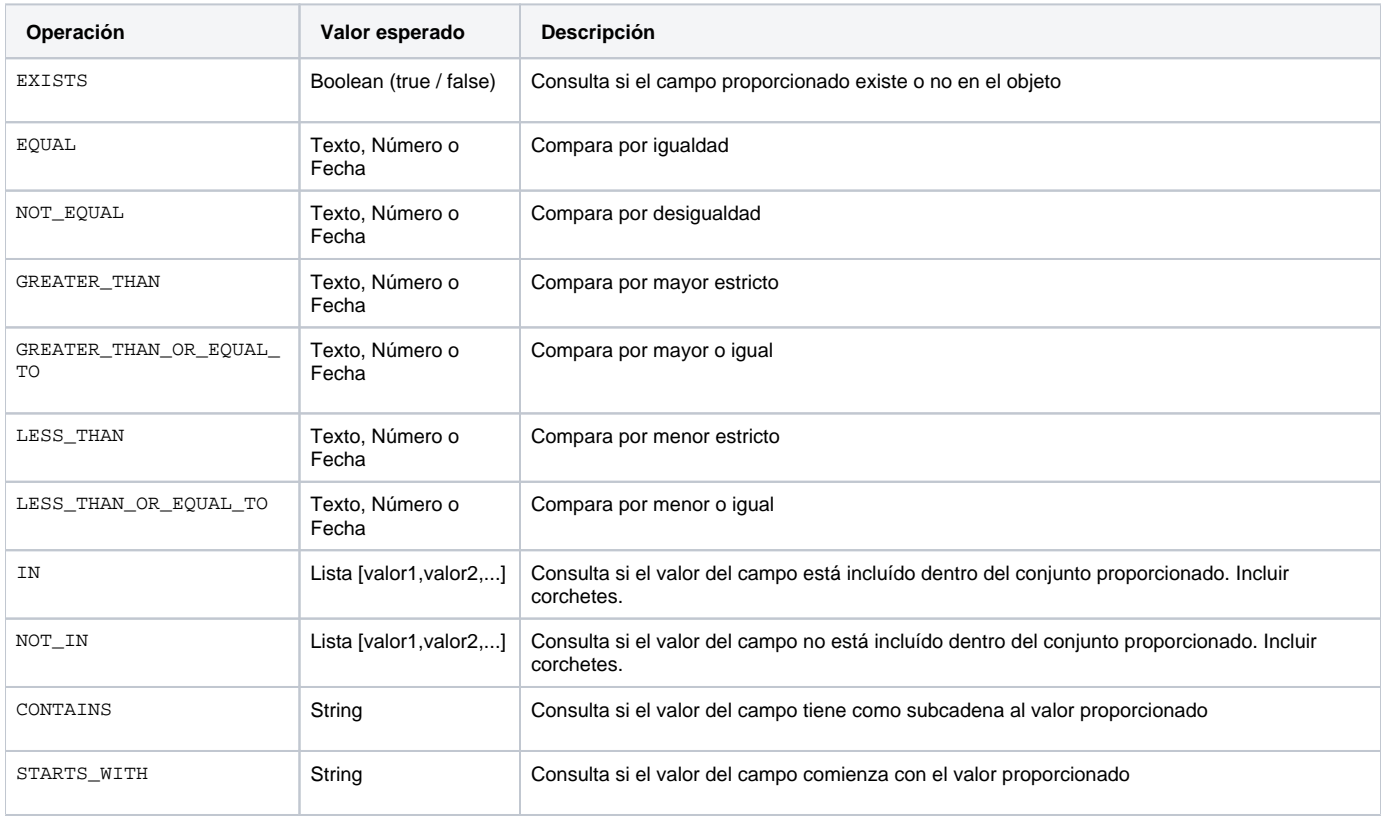

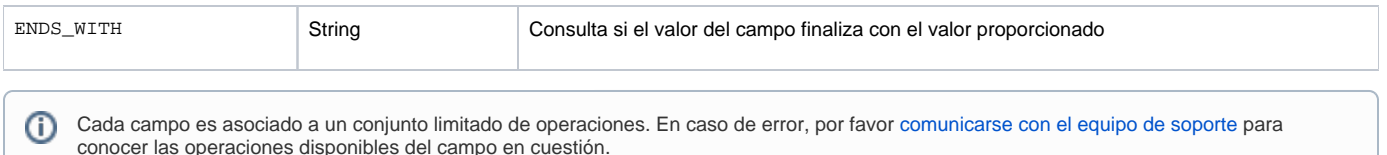

# **Errores comunes**

}

⋒

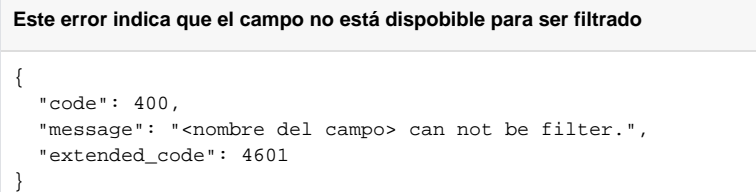

**Este error indica que el campo no pertenece al modelo de la entidad a ser filtrada**

```
{
  "code": 400,
   "message": "Invalid field \"<nombre del campo>\".",
   "extended_code": 4601
```
**Este error indica que la operación proporcionada es inexistente**

```
{
  "code": 400,
  "message": "No enum constant com.paypertic.filter.util.enums.Operation.<OPERACIÓN>",
   "extended_code": 4601
}
```
**Este error indica que la operación no se encuentra disponible para el campo**

```
{
  "code": 400,
  "message": "<nombre_del campo> can not be filtered with <OPERACIÓN>.",
   "extended_code": 4601
}
```
Si el error que recibe no se encuentra resuelto en este apartado, le rogamos [comunicarse con nuestro equipo de soporte.](https://documentos.paypertic.com/display/SOP/Comunicarse+con+nuestro+equipo+de+soporte)